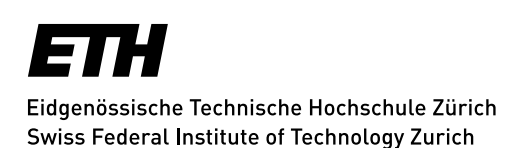

## **Mailingslists - Technical Details**

You are already familiar with the line at the top: It refers to you as the user and not to the specific list. You can manage or belong to many lists (can be seen under "**Subscriptions**"). Under "**Your Settings**" you can for example **change your password** in case you are not logged in via Switch AAI.

Just below that is the list inventory with the number of subscribers and the owner.

Following that you find the key list-related links:

- **Subscribe:** Subscribe to the requested list
- **Subscriber Options: Settings for your own subscription**
- **Unsubscribe**: Unsubscribe your subscription
- **Info**: Description of the active mailing list.
- **Admin** and submenu **edit list configuration**: for the list-administration menu (see document **Administration**)
- **Moderate**: Release posts, documents, and subscriptions to moderated lists (you can define moderated lists in Administration)
- **Archive**: All collected contributions that have been sent to the list are placed here (see document **Archive**)
- **Send**: Send your post to the active list via your browser
- **RSS**: Track posts in an RSS Reader
- **Shared Documents**: Access the storage area, if you have one set up, with directories and files (see document **Shared Documents**)
- **Review members**: Overview of subscribers to your list. Use the "Add" and "Add multiple" buttons to add subscribers to your list. With "Add Multiple" you can create a list with one email address per row (without separators).

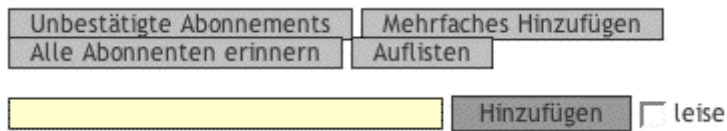

On the lower left hand side you can choose the language shown in your screen.

*Update: Zurich, 01 December 2016*